# Android Video Conference

# Пример Android-приложения для видеоконференции

Данный пример может использоваться для участия в видеоконференции для трех пользователей на Web Call Server и позволяет публиковать WebRTC-поток.

На скриншоте ниже представлен пример с конференцией, к которой присоединились два других участника.

Поля ввода, необходимые для установления соединения и присоединения к конференции

- 'WCS URL', где 192.168.2.104 адрес WCS-сервера
- 'Login', где Alice имя пользователя
- 'Room', где room1 имя "комнаты" конференции

На скриншоте вопроизводятся три видео

- нижнее видео с камеры данного участника
- два верхних видео от других двух участников (Bob и Cindy)

Между ними находится контрол для регулировки громкости.

Ниже расположены контролы для отключения/включения аудио и видео для публикуемого потока, поле ввода текстового сообщения и лог сообщений.

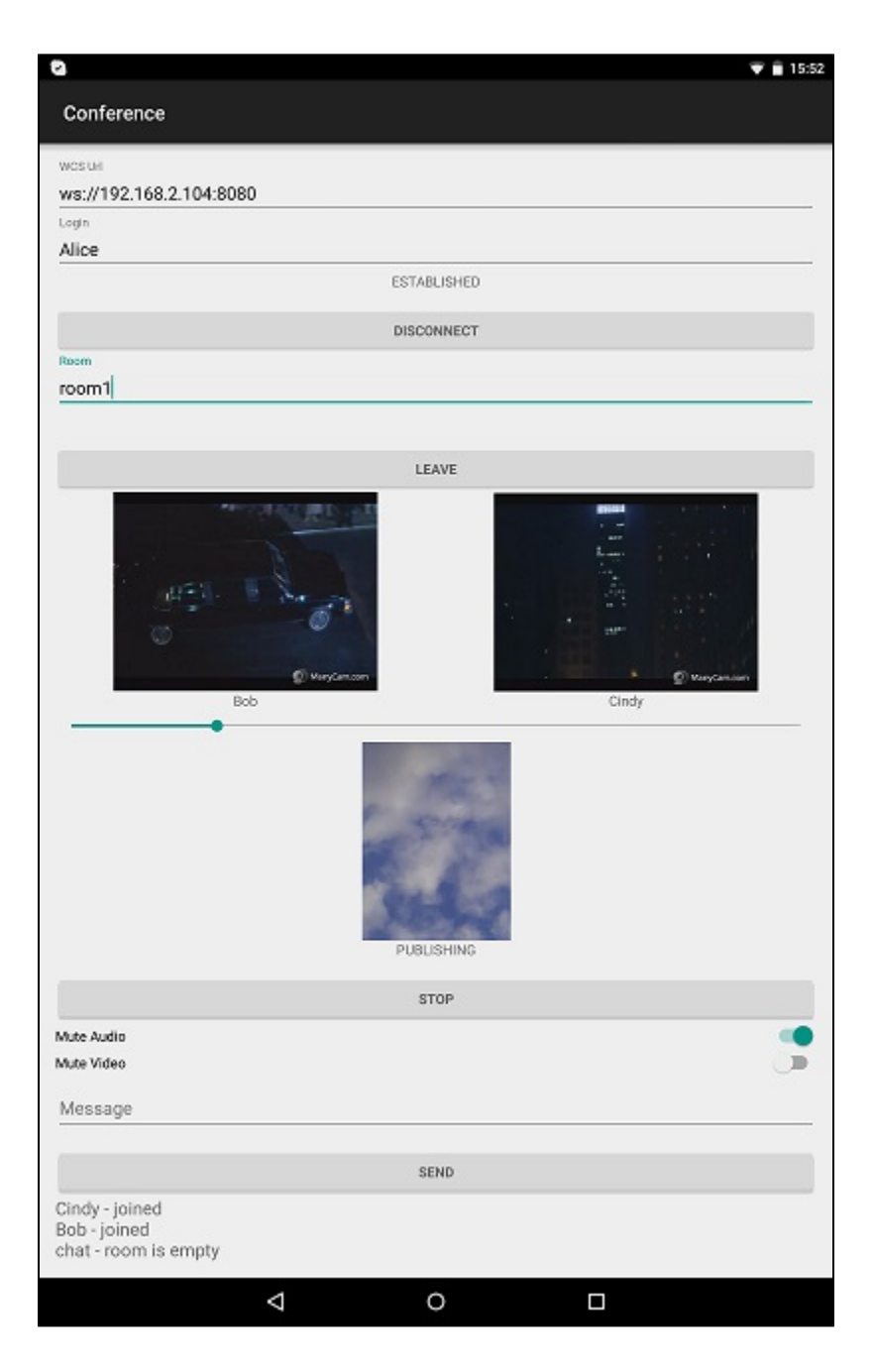

# Работа с кодом примера

.

Для разбора кода возьмем клас[сConferenceActivity.java](https://github.com/flashphoner/wcs-android-sdk-samples/blob/b3412c24c05fdbad85ba724b4f89ff2dfcbb8f71/conference/src/main/java/com/flashphoner/wcsexample/conference/ConferenceActivity.java)примера conference, который доступен для скачивания в соответствующей сборке[1.0.1.38](https://flashphoner.com/downloads/builds/flashphoner_client/wcs-android-sdk/wcs-android-sdk-1.0.1.38-b3412c24c05fdbad85ba724b4f89ff2dfcbb8f71.tar.gz)

В отличии от прямого подключения к серверу методом createSession(), для управления подключением к серверу и конференции используется объект RoomManager. Соединение с сервером установливается при создании объекта RoomManager, а для присоединения к конфренции вызывается метод RoomManager.join(),

При присоединении к новой "комнате" методом RoomManager.join(), создается объект Room для работы с этой "комнатой". Для работы с участниками конференции используются объекты Participant.

Все события, происходящие в "комнате" (присоединение/выход пользователя, отправленные сообщения), транслируются другим участникам, подключенным к этой "комнате".

Например, в следующем коде подключаемся к "комнате" и запрашиваем список других участников:

```
room = roomManager.join(roomOptions);
room.on(new RoomEvent() {
    public void onState(final Room room) {
        for (final Participant participant : room.getParticipants()) {
     ...
```
Каждому из других участников назначается ParticipantView (SurfaceViewRenderer + TextView) для отображения имени участника (Bob и Cindy на скриншоте выше) и публикуемого им потока.

#### 1. Инициализация API.

#### Flashphoner.init([\)код](https://github.com/flashphoner/wcs-android-sdk-samples/blob/b3412c24c05fdbad85ba724b4f89ff2dfcbb8f71/conference/src/main/java/com/flashphoner/wcsexample/conference/ConferenceActivity.java#L111)

Flashphoner.init(this);

При инициализации методу init() передается объект Сontext.

## 2. Подключение к серверу

Flashphoner.createRoomManager([\)код](https://github.com/flashphoner/wcs-android-sdk-samples/blob/b3412c24c05fdbad85ba724b4f89ff2dfcbb8f71/conference/src/main/java/com/flashphoner/wcsexample/conference/ConferenceActivity.java#L153)

Методу передается объект RoomManagerOptions со следующими параметрами

- URL WCS-сервера
- имя пользователя для присоединения к чат-комнате

```
RoomManagerOptions roomManagerOptions = new RoomManagerOptions(mWcsUrlView.getText().toString(), mLoginView.
getText().toString());
/**
  * RoomManager object is created with method createRoomManager().
```
- \* Connection session is created when RoomManager object is created.
- \*/

roomManager = Flashphoner.createRoomManager(roomManagerOptions);

#### 3. Получение от сервера события, подтверждающего успешное соединение.

#### RoomManager.onConnected([\)код](https://github.com/flashphoner/wcs-android-sdk-samples/blob/b3412c24c05fdbad85ba724b4f89ff2dfcbb8f71/conference/src/main/java/com/flashphoner/wcsexample/conference/ConferenceActivity.java#L166)

```
@Override
public void onConnected(final Connection connection) {
     runOnUiThread(new Runnable() {
        @Override
         public void run() {
             mConnectButton.setText(R.string.action_disconnect);
             mConnectButton.setTag(R.string.action_disconnect);
             mConnectButton.setEnabled(true);
             mConnectStatus.setText(connection.getStatus());
             mJoinButton.setEnabled(true);
         }
     });
}
```
### 4. Присоединение к конференции.

RoomManager.join()[код](https://github.com/flashphoner/wcs-android-sdk-samples/blob/b3412c24c05fdbad85ba724b4f89ff2dfcbb8f71/conference/src/main/java/com/flashphoner/wcsexample/conference/ConferenceActivity.java#L254)

Методу RoomManager.join() передается объект RoomOptions с именем комнаты конференции.

```
RoomOptions roomOptions = new RoomOptions();
roomOptions.setName(mJoinRoomView.getText().toString());
/**
  * The participant joins a conference room with method RoomManager.join().
  * RoomOptions object is passed to the method.
  * Room object is created and returned by the method.
  */
room = roomManager.join(roomOptions);
```
5. Получение от сервера события, подтверждающего успешное присоединение к конференции

#### Room.onState() код

При получении данного события количество и состав других участников определяется с помощью метода Room.getParticipants(). Если количество участников более 3, текущий участник выходит из комнаты.

Если текущий участник остается в комнате, запускается проигрывание потока от других участников при помощи Participant.play()

```
@Override
public void onState(final Room room) {
     /**
      * After joining, Room object with data of the room is received.
       * Method Room.getParticipants() is used to check the number of already connected participants.
       * The method returns collection of Participant objects.
       * The collection size is determined, and, if the maximum allowed number (in this case, three) has already 
been reached, the user leaves the room with method Room.leave().
      */
     if (room.getParticipants().size() >= 3) {
        room.leave(null);
        runOnUiThread(
             new Runnable() {
                  @Override
                  public void run() {
                      mJoinStatus.setText("Room is full");
                      mJoinButton.setEnabled(true);
 }
 }
         );
        return;
     }
     final StringBuffer chatState = new StringBuffer("participants: ");
     /**
      * Iterating through the collection of the other participants returned by method Room.getParticipants().
      * There is corresponding Participant object for each participant.
 */
     for (final Participant participant : room.getParticipants()) {
        /**
           * A player view is assigned to each of the other participants in the room.
           */
        final ParticipantView participantView = freeViews.poll();
         if (participantView != null) {
             chatState.append(participant.getName()).append(",");
             busyViews.put(participant.getName(), participantView);
             /**
               * Playback of the stream being published by the other participant is started with method 
Participant.play().
              * SurfaceViewRenderer to be used to display the video stream is passed when the method is called.<br>*/
*/
             participant.play(participantView.surfaceViewRenderer);
             ...
        }
     }
     ...
}
```
#### 6. Публикация видеопотока.

### Room.publish() код

Методу передаются:

- SurfaceViewRenderer, который будет использоваться для отображения видео с камеры
- параметр record, определяющий, будет ли записываться публикуемый поток

```
case PUBLISH_REQUEST_CODE: {
    if (grantResults.length == 0 ||
            grantResults[0] != PackageManager.PERMISSION_GRANTED ||
            grantResults[1] != PackageManager.PERMISSION_GRANTED) {
        Log.i(TAG, "Permission has been denied by user");
     } else {
        mPublishButton.setEnabled(false);
         /**
          * Stream is created and published with method Room.publish().
           * SurfaceViewRenderer to be used to display video from the camera is passed to the method.
           */
        boolean record = mRecord.isChecked();
        StreamOptions streamOptions = new StreamOptions();
        streamOptions.setRecord(record);
        stream = room.publish(localRenderer, streamOptions);
 ...
        Log.i(TAG, "Permission has been granted by user");
    }
}
```
7. Получение от сервера события, сигнализирующего о присоединении к конференции другого участника

Room.onJoined() код

```
@Override
public void onJoined(final Participant participant) {
    /**
      * When a new participant joins the room, a player view is assigned to that participant.
 */
    final ParticipantView participantView = freeViews.poll();
    if (participantView != null) {
        runOnUiThread(
             new Runnable() {
                 @Override
                 public void run() {
                     participantView.login.setText(participant.getName());
                     addMessageHistory(participant.getName(), "joined");
 }
 }
        );
        busyViews.put(participant.getName(), participantView);
    }
}
```
8. Получение от сервера события, сигнализирующего о публикации видеопотока другим участником

Room.onPublished() [код](https://github.com/flashphoner/wcs-android-sdk-samples/blob/b3412c24c05fdbad85ba724b4f89ff2dfcbb8f71/conference/src/main/java/com/flashphoner/wcsexample/conference/ConferenceActivity.java#L383)

При получении данного события поток, опубликованный участником, воспроизводится с помощью метода Participant.play(). Этому методу передается SurfaceViewRenderer, в котором будет отображаться видео

```
@Override
public void onPublished(final Participant participant) {
    /**
      * When one of the other participants starts publishing, playback of the stream published by that 
participant is started.
       */
     final ParticipantView participantView = busyViews.get(participant.getName());
     if (participantView != null) {
        participant.play(participantView.surfaceViewRenderer);
     }
}
```
9. Получение от сервера события, сигнализирующего об отправке сообщения другим участником

```
Room.onMessage()код
```

```
@Override
public void onMessage(final Message message) {
/**
   * When one of the participants sends a text message, the received message is added to the messages log.
   */
     runOnUiThread(
         new Runnable() {
             @Override
             public void run() {
                 addMessageHistory(message.getFrom(), message.getText());
             }
        });
}
```
10. Отправка сообщения другим участникам конференции

## Participant.sendMessage() [код](https://github.com/flashphoner/wcs-android-sdk-samples/blob/b3412c24c05fdbad85ba724b4f89ff2dfcbb8f71/conference/src/main/java/com/flashphoner/wcsexample/conference/ConferenceActivity.java#L566)

```
mSendButton.setOnClickListener(new OnClickListener() {
    @Override
    public void onClick(View view) {
        String text = mMessage.getText().toString();
        if (!"".equals(text)) {
             for (Participant participant : room.getParticipants()) {
                  participant.sendMessage(text);
 }
             addMessageHistory(mLoginView.getText().toString(), text);
             mMessage.setText("");
        }
     }
});
```
11. Остановка публикации видеопотока при нажатии Unpublish.

#### Room.unpublish()[код](https://github.com/flashphoner/wcs-android-sdk-samples/blob/b3412c24c05fdbad85ba724b4f89ff2dfcbb8f71/conference/src/main/java/com/flashphoner/wcsexample/conference/ConferenceActivity.java#L479)

```
 @Override
    public void onClick(View view) {
        if (mPublishButton.getTag() == null || Integer.valueOf(R.string.action_publish).equals(mPublishButton.
getTag())) {
             ActivityCompat.requestPermissions(ConferenceActivity.this,
                   new String[]{Manifest.permission.RECORD_AUDIO, Manifest.permission.CAMERA},
                   PUBLISH_REQUEST_CODE);
         } else {
             mPublishButton.setEnabled(false);
             /**
               * Stream is unpublished with method Room.unpublish().
               */
             room.unpublish();
         }
        View currentFocus = getCurrentFocus();
        if (currentFocus != null) {
             InputMethodManager inputManager = (InputMethodManager) getSystemService(Context.
INPUT_METHOD_SERVICE);
            inputManager.hideSoftInputFromWindow(currentFocus.getWindowToken(), InputMethodManager.
HIDE_NOT_ALWAYS);
        }
    }
```
#### 12. Выход из комнаты конференции при нажатии Leave

#### Room.leave() [код](https://github.com/flashphoner/wcs-android-sdk-samples/blob/b3412c24c05fdbad85ba724b4f89ff2dfcbb8f71/conference/src/main/java/com/flashphoner/wcsexample/conference/ConferenceActivity.java#L452)

Методу передается обработчик ответа REST-приложения WCS-сервера.

```
room.leave(new RestAppCommunicator.Handler() {
     @Override
     public void onAccepted(Data data) {
         runOnUiThread(action);
     }
     @Override
     public void onRejected(Data data) {
         runOnUiThread(action);
 }
});
```
#### 13. Закрытие соединения.

#### RoomManager.disconnect()[код](https://github.com/flashphoner/wcs-android-sdk-samples/blob/b3412c24c05fdbad85ba724b4f89ff2dfcbb8f71/conference/src/main/java/com/flashphoner/wcsexample/conference/ConferenceActivity.java#L222)

```
mConnectButton.setEnabled(false);
/**
   * Connection to WCS server is closed with method RoomManager.disconnect().
  */
roomManager.disconnect();
```
#### 14. Включение/выключение аудио и видео для публикуемого потока.

Stream.unmuteAudio(), Stream.muteAudio(), Stream.unmuteVideo(), Stream.muteVideo()[код](https://github.com/flashphoner/wcs-android-sdk-samples/blob/b3412c24c05fdbad85ba724b4f89ff2dfcbb8f71/conference/src/main/java/com/flashphoner/wcsexample/conference/ConferenceActivity.java#L501)

```
/**
  * MuteAudio switch is used to mute/unmute audio of the published stream.
   * Audio is muted with method Stream.muteAudio() and unmuted with method Stream.unmuteAudio().
  */
mMuteAudio = (Switch) findViewById(R.id.mute_audio);
mMuteAudio.setOnCheckedChangeListener(new CompoundButton.OnCheckedChangeListener() {
    public void onCheckedChanged(CompoundButton buttonView, boolean isChecked) {
        if (isChecked) {
            stream.muteAudio();
        } else {
            stream.unmuteAudio();
 }
 }
});
/**
  * MuteVideo switch is used to mute/unmute video of the published stream.
  * Video is muted with method Stream.muteVideo() and unmuted with method Stream.unmuteVideo().
  */
mMuteVideo = (Switch) findViewById(R.id.mute_video);
mMuteVideo.setOnCheckedChangeListener(new CompoundButton.OnCheckedChangeListener() {
    public void onCheckedChanged(CompoundButton buttonView, boolean isChecked) {
        if (isChecked) {
            stream.muteVideo();
        } else {
            stream.unmuteVideo();
 }
    }
});
```